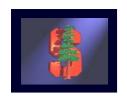

# CS 248 Assignment 1 Paint Program

CS248 Help Session #1 Gaurav Garg Stanford University October 5, 2005

Original slides by Georg Petschnigg Modified by: Sean Walker, Rene Patnode Gaurav Garg

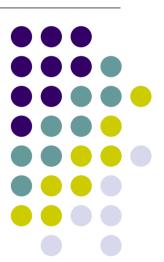

## **Session Overview**

- Getting Started
- Assignment Discussion
  - Overpainting Brush
  - Tinting Brush
  - Brush Visualization
- Grading Details
- Extra Credit
- Questions

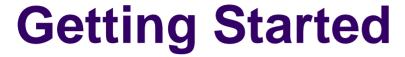

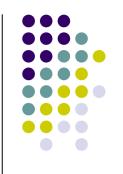

- Read assignment carefully and pay attention to the details
- 2. Go to help session
- 3. Familiarize yourself with Graphics Cluster (2<sup>nd</sup> Floor) in Sweet Hall
- 4. Lookout for Myths/Raptors/Firebirds (Myths are latest and greatest)

### Where to work from?

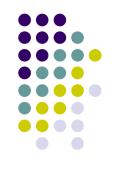

- Sweet Hall
- Work from home
  - Reproduce Sweet Hall Lab development environment on you own Machine
  - Your code still has to work on the Sweet Hall machines (more risk for you)

## **Sweet Hall**

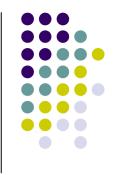

- 1. Pick a free computer, Log on
- Copy assignment from

/usr/class/cs248/assignments/assignment1/
to local directory

- 3. Run 'make'
- 4. Run './paint.i386-linux'

# **Working Remotely**

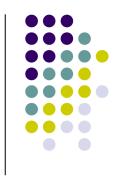

- ssh to firebird, raptor or leland (make sure X-tunneling is enabled)
- Detailed instructions on following page: http://graphics.stanford.edu/courses/cs248-05/remote.html

# **Assignment Discussion**

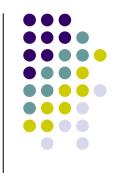

- You are going to write a paint program
  - Teaches you 2D Raster Graphics
  - Visualize concepts learned in Class (Brushes, HSV)
  - Be creative with extra credit
- The next slides follow the Assignment (Handout #3) step by step
  - Reminder: Read the assignment

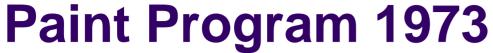

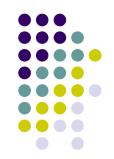

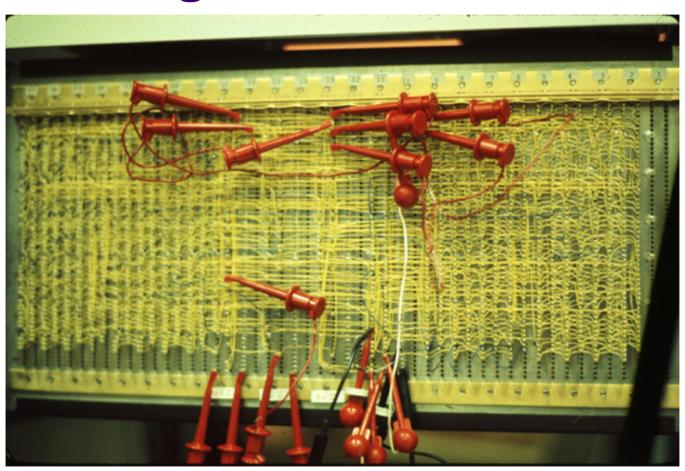

Source: Dick Shoup "SuperPaint: An Early Frame Buffer Graphics System" IEEE Annals of the History of Computing, Vol 23, No 2, Apr-Jun 2001

# Part 1: Over Painting Brush

- Rectangular Overpainting Brush
  - Like Microsoft Paint or "Pencil Tool" in PhotoShop
- Color Picker for RGB, HSV
  - See <a href="http://java.sun.com/docs/books/tutorial/uiswing/components/colorchooser.html">http://java.sun.com/docs/books/tutorial/uiswing/components/colorchooser.html</a> or any
     commercial paint program
    - Value (1.0 bright, 0.0 black)
    - Saturation
       (1.0 strong hue, 0.0 faded hue)
- Size Control for Brush

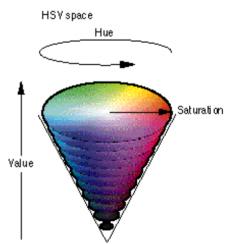

# Part 1: Basic Painting Loop

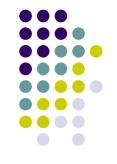

```
Basic painting loop:
```

```
do Forever
read mouse (x, y, button down)
if button down then
do i = - brushwidth/2 to brushwidth/2
do j = - brushwidth/2 to brushwidth/2
modify pixel (x, y, i, j)
```

enddo endif enddo

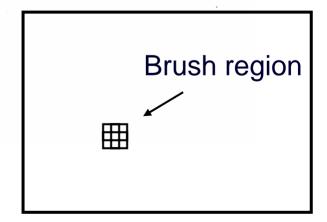

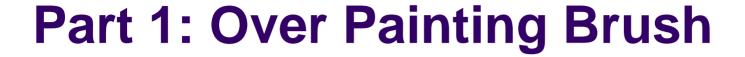

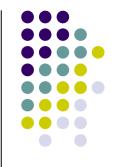

 Once you are done with Part 1 you should be able to draw some basic images

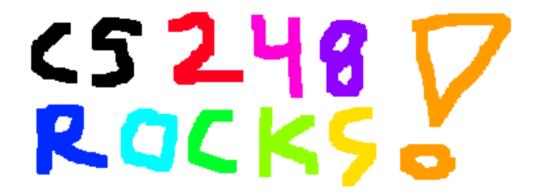

 Notice the hard edges and jaggies around the stroke... this is what Part 2 will fix

# **Part 2: Tinting Brush**

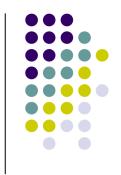

- Implement Weighted Mask Driven Brush as described in Handout #4
  - Instead of a rectangular brush, have it gently "blend" to its surroundings. Use HSV interpolation
- Checkboxes for interpolating along H,S,V axis
  - Allow all permutations HSV, HS, HV, SV, H, S, V
- Choose a mask function and give user control over it
  - Make sure it gradually falls off to zero at edges!

# Part 2: Weighted Blending

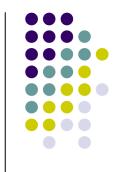

Like painting with partially transparent paint. Commonly referred to as "alpha" blending.

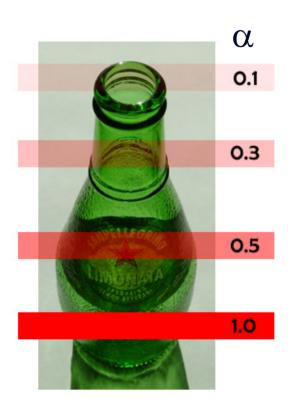

#### **Compositing equation**

$$C_{\text{new}} = (1-\alpha) C_{\text{old}} + \alpha C_{\text{paint}}$$

## Part 2: Mask driven painting

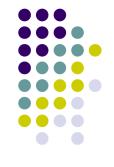

#### Lookup array determines how each pixel in the brush

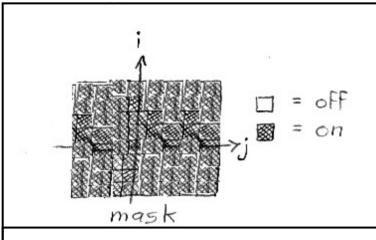

Paint every pixel in the brush region

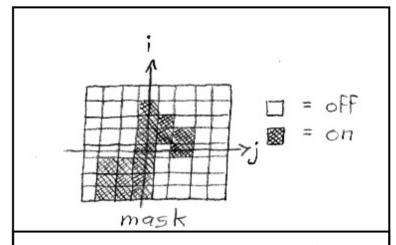

Paint only some of the pixels

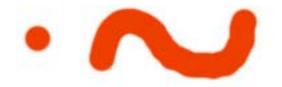

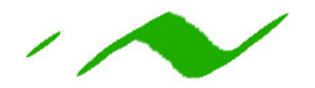

## Part 2: Weighted mask driven painting

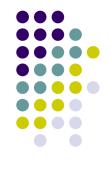

Mask contains alpha/weight for each pixel in brush

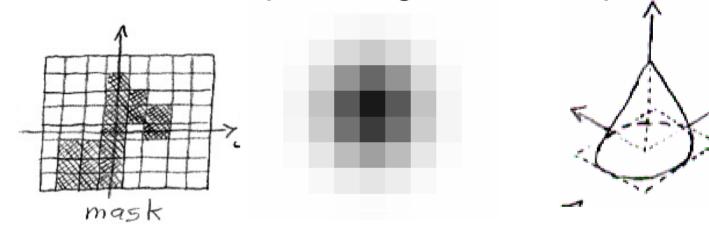

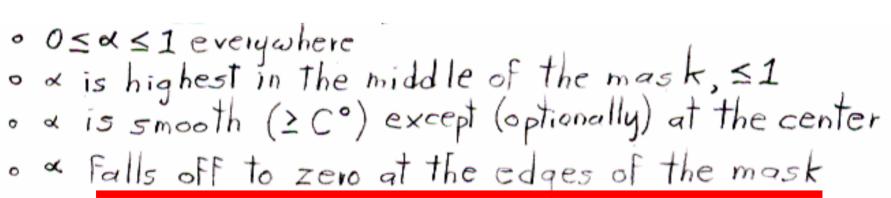

# Part 2: RGB vs. HSV interpolation

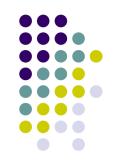

### **RGB** interpolation

NewR =  $(1-\alpha)$  CanvasR +  $\alpha$  PaintR

NewG =  $(1-\alpha)$  CanvasG +  $\alpha$  PaintG

NewB =  $(1-\alpha)$  CanvasB +  $\alpha$  PaintB

### **HSV** interpolation

NewH =  $(1-\alpha)$  CanvasH +  $\alpha$  PaintH

NewS =  $(1-\alpha)$  CanvasS +  $\alpha$  PaintS

NewV =  $(1-\alpha)$  CanvasV +  $\alpha$  PaintV

## Part 2: RGB vs. HSV

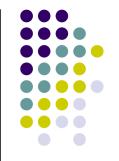

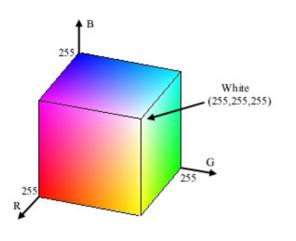

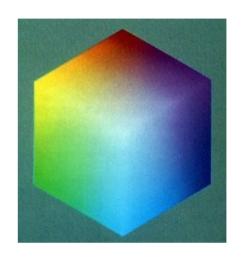

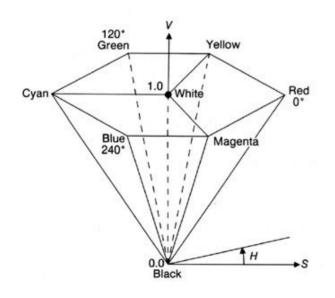

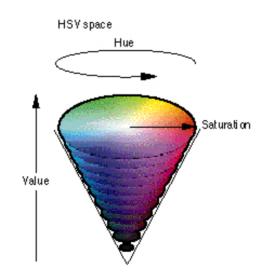

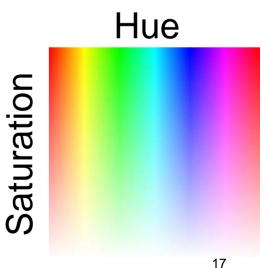

# Part 2: RGB vs. HSV interpolation

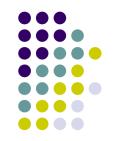

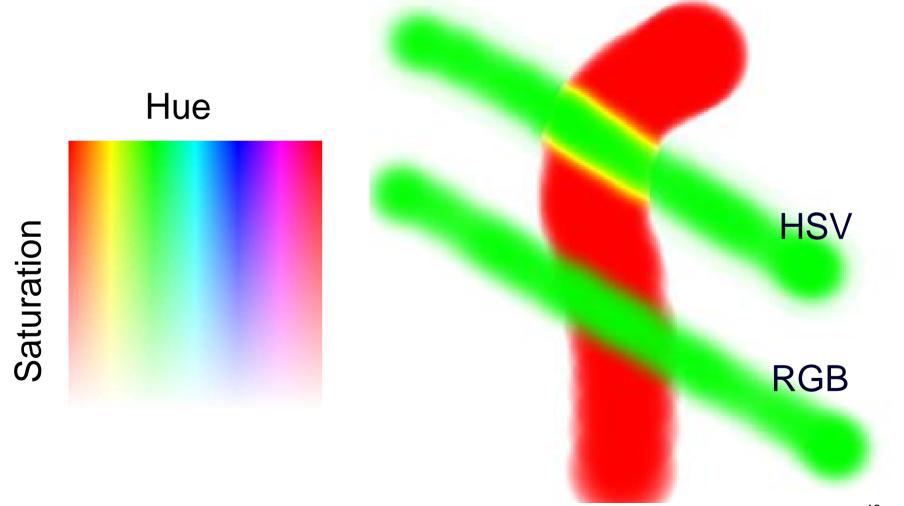

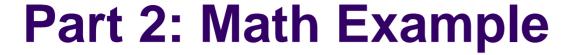

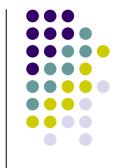

- Interpolating half way between Red and Cyan ( $\alpha$  = 0.5)
- NewColor = 0.5 Cyan + 0.5 Red

|               | R   | G    | В   | Н   | S     | V   |
|---------------|-----|------|-----|-----|-------|-----|
| Cyan          | 0.0 | 1.0  | 1.0 | 180 | 1.0   | 1.0 |
| Red           | 1.0 | 0.0  | 0.0 | 0   | 1.0   | 1.0 |
| Interpolation | 0.5 | 0.5  | 0.5 | 90  | 1.0   | 1.0 |
|               | 50  | % Gr | ay  | Gr  | eenis | sh  |

Demo: Blending in Photoshop

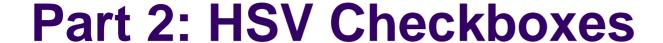

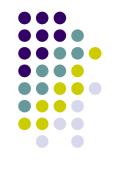

- Choose which HSV components to affect.
- Allow for any combination.

```
Interpolate: □H□S□V

if (H_check) NewH = (1-α) CH + α PaintH
```

```
else NewH = CH;

if (S_check) NewS = (1-\alpha) CS + \alpha PaintS

else NewS = CS;

if (V_check) NewV = (1-\alpha) CV + \alpha PaintV

else NewV = CV;
```

## **Part 3: Brush Visualization**

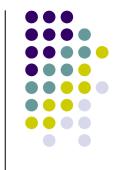

- Brush Visualization should tell user what its color, falloff and size is
  - Brush should always be visible regardless of color
  - Draw 1x (actual size) and 4x (four times larger in x and y) versions of the brush
  - Make the larger version discretized that is it should be a choppy/chunky/pixel replicated version of the actual brush (think xmag, snoop)
  - Make sure this visualization will help you explain to user, TAs, Professor and yourself how the brush weights affect drawing

## Requirements

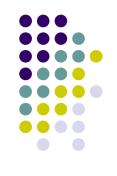

- Correctness (40%)
  - Don't crash
  - Implement all required features
    - (Read the directions like a lawyer)
- Efficiency (20 %)
  - No noticeable lag while using your application
- User Interface (20%)
- Programming Style (20%)
  - Copying code (Don't do it)
- Submitting with '/usr/class/cs248/bin/submit'

## Extra credit example

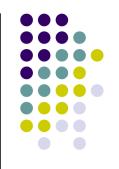

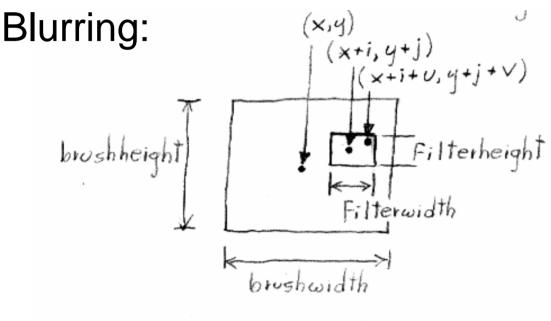

and 
$$\sum \omega = \sum \omega(u,v)$$

| 1 | 1 | 1 |
|---|---|---|
| 1 | 1 | 1 |
| 1 | 1 | 1 |

## **Questions?**

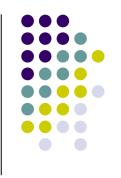

- Ask now
- Come to Office Hours
- Newsgroup: <u>su.clss.cs248</u>
- Email: cs248-aut0506-tas@lists.stanford.edu

 Remember: Computer Graphics is fun - if you are not having fun ask TAs for help